#### PSU-Baby:ซอฟทแวร พอเพ ยง ์ ี ใช<sup>้</sup>ฟรี ใช<sup>้</sup>ดี มีใช<sup>้</sup>หรือยัง

นายวิภัทร ศรุติพรหม\* นายอำนาจ สคนเขตร์ $^{\ast\ast}$ 

**คำนำ**

หลักปรัชญาเศรษฐกิจพอเพียงพระบาทสมเด็จพระเจ้าอยู่หัวภูมิพลอดุลยเดช ได<sup>้</sup>พระราชทาน ่ ในการดำเนินชีวิตให้แก่พสกนิกรชาวไทยถึงแนวทางการดำรงอยู่และปฏิบัติตน เพื่อให้สามารถแก้ไข ภาวะวิกฤติทางเศรษฐกิจและสามารถดำรงอยู่ได้อย่างมั่นคงและยั่งยืนภายใต้กระแสโลกาภิวัฒน์และ การเปลี่ยนแปลงต่างๆ

สาระสำคัญของหลักปรัชญาเศรษฐกิจพอเพียงประกอบด้วย เป<sup>้</sup>าหมายของการพัฒนาที่สมดุล และยั่งยืน โดยมีองค์ประกอบสำคัญ 3 องค์ประกอบ คือ ความพอประมาณ ความมีเหตุมีผลและการ ี มีภูมิคุ้มกันที่ดีในตัว การดำเนินการภายใต<sup>้</sup>เงื่อนไขด<sup>้</sup>านความรู้และเงื่อนไขด*้*านคุณธรรม หากนำกรอบ ้ แนวพระราชดำรินี้มาประยุกต์ใช้เพื่อการพัฒนาด้านซอฟต์แวร์ กอปรกับการใช<sup>้</sup>ชอฟต์แวร์ในประเทศ ไทยเป็นที่ทราบกันอย่างดีว่ามีลักษณะของการอาศัยพึ่งพาซอฟต์แวร์จากต่างประเทศเป็นหลักไม่ว่าจะ เป็นโปรแกรมเล็กๆ ที่ใช้ส่วนบุคคลไปจนถึงซอฟต์แวร์ระดับสูงที่ใช้ในองค์กรต่างๆ ประกอบกับ ี พฤติกรรมละเมิดลิขสิทธิ์ซอฟต์แวร์และทรัพย์สินทางปัญญาอื่น ๆ ที่เห็นว่าเป็นเรื่องธรรมดาในสังคม ไทย ทำให้เกิดเป็นข้อเสียเปรียบในเงื่อนไขการค้าระหว่างประเทศและมีความเสี่ยงต่อการพัฒนา ทางด้านเทคโนโลยีซอฟต์แวร์ในระยะยาว

ิ จากปัญหาดังกล**่**าวนายวิภัทร ศรุติพรหม วิศวกรชำนาญการพิเศษ หัวหน<sup>้</sup>ากลุ่มงานวิจัยและ พัฒนา ศูนย์คอมพิวเตอร์ มหาวิทยาลัยสงขลานครินทร์ ได<sup>้</sup>ตระหนักและเล็งเห็นถึงเหตุผลข<sup>้</sup>างต<sup>้</sup>น กอปร ึ กับเห็นว่ามหาวิทยาลัยสงขลานครินทร์เป็นสถานศึกษาอันทรงเกียรติ ทั้งยังเป็นหน่วยงานของรัฐบาล ที่ทำหน้าที่ผลิตบุคลากรที่มีคุณภาพ คุณธรรมและจริยธรรมให้แก่ประเทศ ควรทำเป็นตัวอย่างที่ดี ให<sup>้</sup>แก่สังคม จึงได<sup>้</sup>จัดทำชุดซอฟต์แวร์สำเร็จรูป PSU-Baby ขึ้นมา โดยมีวัตถุประสงค์เพื่อลดการละเมิด ลิขสิทธิ์ซอฟต์แวร์และมหาวิทยาลัยควรเป็นแบบอย่างที่ดีให้แก่สังคมในการไม่ละเมิดลิขสิทธิ์ซอฟต์แวร์

<sup>\*</sup>วิศวกรชำนาญการพิเศษ ศูนย์คอมพิวเตอร์ มหาวิทยาลัยสงขลานครินทร์

<sup>\*\*</sup>นักวิชาการอุดมศึกษา สำนักวิทยบริการ มหาวิทยาลัยสงขลานครินทร์

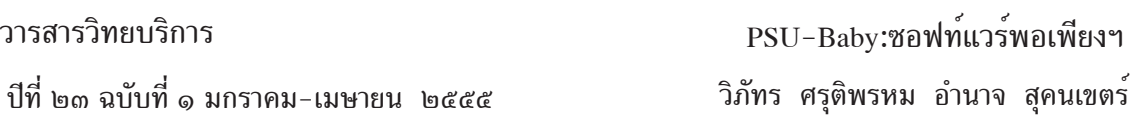

PSU-Baby เป็นซีดีซอฟต์แวร์พร้อมใช<sup>้</sup>งานบรรจุระบบปฏิบัติการอูบันตู ลีบรีออฟฟิศและ ซอฟต์แวร์พื้นฐานอื่นๆ ที่น่าสนใจ สามารถใช้งานได้บนเครื่องคอมพิวเตอร์ส่วนบุคคล โน้ตบุ๊คและ ้เน็ตบุ๊ค อีกทั้งอนุญาตให้ทำสำเนาเผยแพร่ได้อย่างเสรี

ผู้เขียนหวังเป็นอย่างยิ่งว่าบทความนี้จะเป็นประโยชน์ต่อสถานศึกษา หน่วยงานต่างๆ และผู้สนใจทั่วไปที่สนใจศึกษาค้นคว้าการใช้งานซอฟต์แวร์โอเพ่นซอร์ส

# **ซอฟต์แวร์โอเพ่นซอร์ส**

ี ซอฟต์แวร์โอเพ่นซอร์ส คือ ซอฟต์แวร์ลิขสิทธิ์ที่มีไลเซนส์แบบโอเพ่นซอร์ส มีลักษณะต่างจาก ไลเซนส์ของซอฟต์แวร์ทั่วไป คือ ผู้พัฒนาเจ้าของซอฟต์แวร์จะอนุญาตให้ผู้ใช้ติดตั้งและใช้งานได้อย่าง ไม่จำกัดทั้งจำนวนและรูปแบบการใช้งาน ไม่ว่าจะเป็นการใช้งานส่วนตัว ในเชิงการค้าหรือในองค์กร ้ นอกจากนี้ยังอนุญาตและสนับสนุนให<sup>้</sup>เรียนรู*้*ทำความเข้าใจการทำงานของซอฟต์แวร์ โดยการเผยแพร่ ต<sup>้</sup>นฉบับ (Source Code) ของซอฟต์แวร์ออกมาและอนุญาตให<sup>้</sup>แก้ไขดัดแปลงให<sup>้</sup>ตรงกับความต<sup>้</sup>องการได<sup>้</sup>

่ ปัจจุบันทั่วโลกมีการตื่นตัวเรื่องการนำซอฟต์แวร์โอเพ $\overline{\mathfrak{u}}$ ชอร์สมาใช้งานกันอย่างกว้างขวางและ มีแนวโน้มว่าในอนาคตซอฟต์แวร์โอเพ่นซอร์สจะเติบโตอย่างรวดเร็ว ดังจะเห็นได้จากรายงานการวิจัย ทางการตลาดเกี่ยวกับผลกระทบของซอฟต์แวร์โอเพ่นซอร์สที่มีต่อรายได้รวมของซอฟต์แวร์แอพพลิเคชั่น ี สำหรับองค์กรขนาดใหญ่ปี ค.ศ.2006-2011 ที่การ์ทเนอร์ดาตาเควสต์จัดทำขึ้น ระบุว่า ตัวเลขการ เติบโตทางรายได้โดยรวมของซอฟต์แวร์โอเพ่นซอร์สระหว่างปี ค.ศ.2006-2011 จะมีอัตราการเติบ โตของรายได้เฉลี่ยต่อปีสูงถึงร้อยละ 43 ในขณะที่ซอฟต์แวร์แอพพลิเคชั่นแบบปิดที่มีลิขสิทธิ์เฉพาะ ้นั้นเติบโตเพียงร<sup>้</sup>อยละ 8 เท่านั้น

ในประเทศไทยสำนักงานส่งเสริมอุตสาหกรรมซอฟต์แวร์แห่งชาติ (องค์การมหาชน) หรือ SIPA เป็นหนวยงานของรัฐที่สนับสนุนให<sup>้</sup>มีการใช<sup>้</sup>งานซอฟต์แวร์โอเพ<sup>่</sup>นซอร์สอย**่างแพร**่หลายในประเทศไทย

#### **กำเนดิ PSU-Baby**

เมื่อปี พ.ศ. 2552 ศูนย์คอมพิวเตอร์มีเครื่องคอมพิวเตอร์แบบ PC ที่ถูกปลดเกษียณการทำงาน เนื่องจากเป็นรุ่นเก่าที่มีสมรรถนะไม่เพียงพอต่อการใช้งานภายในสำนักงานของศูนย์คอมพิวเตอร์ ิ มหาวิทยาลัยสงขลานครินทร์ หาดใหญ่ ส่วนใหญ่เป็นเครื่อง PC ที่ถูกใช<sup>้</sup>งานมาตั้งแต<sup>่</sup>ปี พ.ศ. 2544 สเปคเครื่องคือ CPU Pentium 3, 866 MHz, RAM 256MB, Hard disk 20 GB, LAN, CD-ROM drive

ศูนย์คอมพิวเตอร์ฯ มีนโยบายที่ต้องการบริจาคคอมพิวเตอร์ปลดเกษียณเหล่านี้แก่โรงเรียน ต่างๆ ที่ขาดแคลน และมีความสนใจนำไปใช้งานเป็นประโยชน์ต่อการศึกษา มีโรงเรียนหลายแห่ง ่ ให้ความสนใจ แต่พบกับปัญหาอุปสรรคที่ศูนย์คอมพิวเตอร์ไม่สามารถติดตั้งซอฟต์แวร์ระบบปฏิบัติการ Mircrosoft Windows และซอฟต์แวร์อื่น ๆ เนื่องจากข<sup>้</sup>อจำกัดเรื่องการละเมิดลิขสิทธิ์ซอฟต์แวร์

ดังนั้นศูนย์คอมพิวเตอร์ฯ จึงได้พัฒนาชุดซอฟต์แวร์ขึ้นมาโดยใช้รหัสรุ่นว่า PSU-Baby

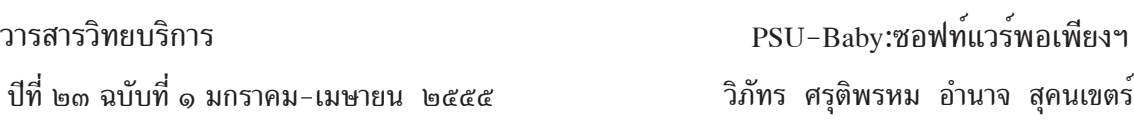

ึกลุ่มเป้าหมายคือเด็กนักเรียนระดับชั้นประถม ซอฟต์แวร์ชุดนี้ถูกบรรจุในแผ<sup>่</sup>นซีดี วิธีใช<sup>้</sup>งานเพียงแค ให้ผู้ใช้เปิดเครื่อง PC ให้บูทจากแผ่นซีดีนี้ ก็จะได้ระบบชุดซอฟต์แวร์ใช้งานได้โดยไม่จำเป็นต้อง ติดตั้งลงใน Hard Disk เลย

PSU-Baby ได้รับการปรับแต่งให้ใช้กับภาษาไทย จัดซอฟต์แวร์ให้เหมาะสมกับเด็กระดับ ประถมศึกษา รวมทั้งถูกออกแบบมาให<sup>้</sup>ติดตั้งลงใน Hard Disk ก็ได<sup>้</sup>ง่าย พัฒนาต<sup>่</sup>อยอดจากระบบปฏิบัติ การลินุกซ์รุ่น LUBUNTU http://lubuntu.net

์ ศูนย์คอมพิวเตอร์ฯ ได้พัฒนา PSU-Baby นี้ด้วยแนวทางโอเพนซอร์ส ที่ทุกคนได*้*รับอนุญาต ึ เพ้ไช้งาน และยังสามารถนำไปเผยแพร่ต่อได้ ผู้สนใจ PSU-Baby สามารถดาวน์โหลดและศึกษาต่อ ได้จากเวบ "http://opensource.cc.psu.ac.th/การติดตั้ง\_PSU\_baby\_เพื่อใช้งานและพัฒนาต<sup>้</sup>นแบบ"

### **ดาวนโหลด ์ PSU-Baby มาใชงาน ้**

ดาวน์โหลด PSU-Baby ได*้*ที่ http://ftp.psu.ac.th/pub/psu-baby จากนั้นเลือก ไฟล<sup>์</sup>ดาวน์โหลด ชื่อว่า psu-baby.iso

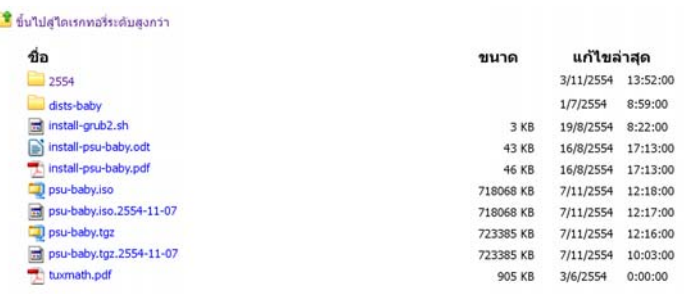

**ภาพท 1่ี** . แสดงอมเมจไฟล ิ PSU-Baby ์ บน ftp://ftp.psu.ac.th/pub/psu-baby

ี่ เมื่อดาวน์โหลดไฟล์ดังกล**่**าวเสร็จเรียบร<sup>้</sup>อยแล้ว ให้นำไฟล์ชื่อ psu-baby.iso จากนั้นนำไฟล์ psu-baby มาเบิร์นอิมเมจด้วยโปรแกรม Free ISO Burner

้วิธีการเบิร์นอิมเมจด้วยโปรแกรม Free ISO Burner

- เปิดโปรแกรม Free ISO Burner ขึ้นมา
- $\bullet$  คลิกปุ่ม Open เลือกไฟล์อิมเมจ psu-baby.iso
- ใส่แผ่นซีดีเปล่าลงในช่องเขียนซีดี

 $\bullet$  คลิกปม Burn รอจนกว่าแถบสถานะเต็ม 100 % จากนั้นคลิกปม Close เสร็จสิ้นการ เบิร์นอิมเมจ แผ่นซีดี PSU-Baby พร้อมใช<sup>้</sup>งานแล<sup>้</sup>ว

วารสารวิทยบริการ ปีที่ ๒๓ ฉบับที่ ๑ มกราคม-เมษายน ๒๕๕๕ PSU-Baby:ชอฟท์แวร์พอเพียงฯ

วิภัทร ศรุดิพรหม อำนาจ สุคนเขตร์

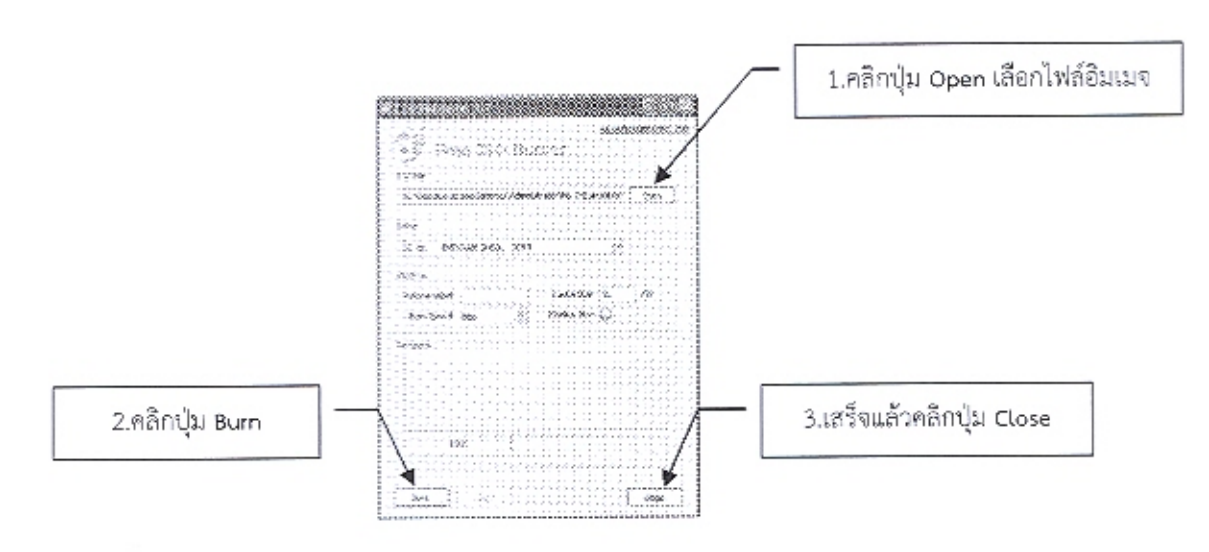

ภาพที่ 2 แสดงการเบิร์นอิมเมจไฟล์ psu-baby.iso

การใช้งาน PSU-Baby แบบ Live CD

ø

หลังจากที่ได้แผ่นซีดี PSU-Baby แล้ว เปิดเครื่องคอมพิวเตอร์ นำแผ่นซีดีใส่ลงในช่องอ่าน ซีดี ตั้งค่าการบูต (Boot) ใหม่ ให้บูต (Boot) ด้วยแผ่นซีดี รอสักครู่เครื่องคอมพิวเตอร์จะค่อย ๆ บูต (Boot) ด้วยแผ่นซีดี รอจนกว่าจะมีจอภาพดังภาพที่ 3

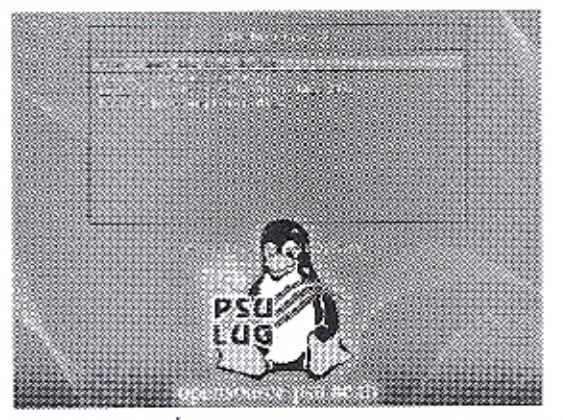

ภาพที่ 3 แสดงเมนูเลือกโหมดการทำงาน

จากภาพที่ 3 เป็นเมนูให้ผู้ใช้งานเลือกโหมดการทำงาน ในที่นี้ให้กดแป้นพิมพ์ Enter หรือ เลือกเมนู live – boot the Live System แล้วรอสักครู่จนกว่าเครื่องคอมพิวเตอร์จะมีจอภาพตังภาพ ที่ 4

134

วารสารวิทยบริการ ปที่ี๒๓ ฉบบทั ่ี๑ มกราคม-เมษายน ๒๕๕๕

PSU-Baby:ซอฟท์แวร์พอเพียงฯ ้วิภัทร ศรุติพรหม อำนาจ สุคนเขตร์

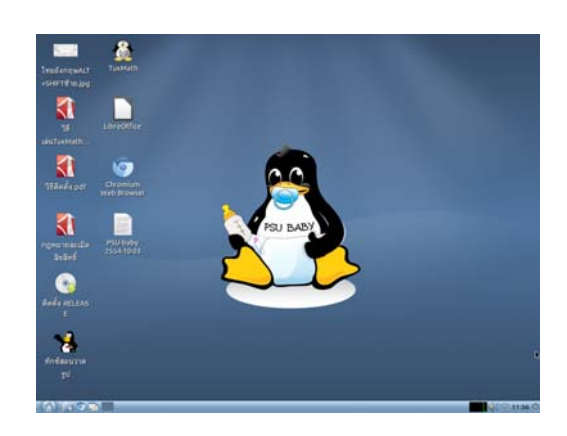

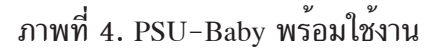

จากภาพที่ 4 PSU-Baby พร<sup>้</sup>อมใช<sup>้</sup>งานแล*้*วซึ่งเป็นการใช<sup>้</sup>งานจากแผ่นซีดี ยังไม่ได<sup>้</sup>ติดตั้งลงที่ ้ เครื่องคอมพิวเตอร์ ในแผ่นซีดี PSU-Baby มีโปรแกรมที่น่าใช<sup>้</sup>งานได<sup>้</sup>ดังนี้

1. TuxPaint โปรแกรมวาดรูปง่ายๆ สำหรับเด็ก 3 ขวบขึ้นไป Tux Paint มีการใช้งานที่เรียบง่าย ี สนุกสนาน ประกอบด้วยพื้นที่ว่าง ๆ และเครื่องมือหลากหลายที่ส่งเสริมความคิดสร้างสรรค์ให้กับเด็ก ๆ ์ ซึ่งเครื่องมือเหล<sup>่</sup>านี้ช่วยให**้เด็ก ๆ สามารถผสมสิ่งต**่าง ๆ หลากสีสันเข้าด้วยกันจนเป็นภาพวาดที่สวยงาม

2. TuxMath เกมฝึกคิดเลขอย่างง่าย ๆ สนุกและตื่นเต<sup>้</sup>น ใน TuxMath นกเพนกวิน ต*้*องรักษา เมืองของเขาจากโจทย์คณิตศาสตร์ที่ตกลงมาและเขาต้องคิดในใจให้ได้อย่างรวดเร็วในทกข้อ มิฉะนั้น เมืองราบเป็นหน้ากลอง

3. LibreOffice โปรแกรมทางเลือกสำหรับโปรแกรมประเภทเดียวกันกับ MS-Office และ OpenOffice โปรแกรมนี้ทำออกมาเพื่อให้เราสามารถใช้งานกันได้แบบฟรีและถูกลิขสิทธิ์ โปรแกรม ประกอบไปด้วย

- Writer: ใช<sup>้</sup>ในการพิมพ<sup>์</sup>งานเอกสารต<sup>่</sup>าง ๆ สามารถทำงานแทน MS-Word

- Calc: ใช้สำหรับงานที่ต*้*องการการคำนวณซึ่งสามารถใช*้*แทน MS-Excel
- Impress: ใช<sup>้</sup>สำหรับงานนำเสนอสามารถใช้ทำงานแทน MS-Powerpoint
- Draw: ใช<sup>้</sup>การสร<sup>้</sup>างแผนภูมิและแผนผังต<sup>่</sup>าง ๆ ได*้*อย่างง่ายดาย

- Base: ใช้ทำงานด้านฐานข้อมูลสามารถใช้งานร่วมกับฐานข้อมูลตัวอื่น อย่าง MySQL, PostgreSQL, MS-Access หรือจะสร้างฐานข้อมูลใหม่ทั้งหมดก็ยังได<sup>้</sup>

- Math: ใช้ในการเขียนสัญลักษณ์และสมการทางคณิตศาสตร์ เคมี ไฟฟ้าหรือสัญลักษณ์พิเศษ ้อื่น ๆ ได้อย่างสวยงามและถูกต้อง

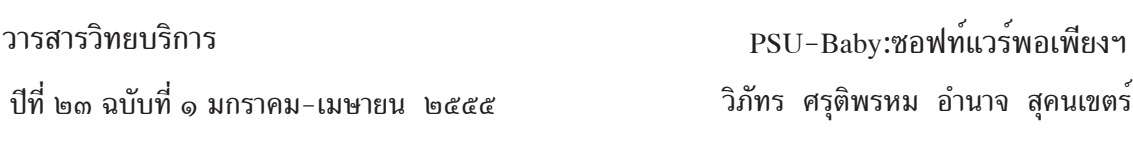

4. Chromium Web Browser เป็นโปรแกรมเว็บบราวเซอร์ที่พัฒนาต่อมาจาก Google Chrome ใช<sup>้</sup>งานทดแทนโปรแกรม Internet Explorer

5. Audacious ใช<sup>้</sup>งานทดแทนโปรแกรม WinAmp

6. GNOME MPlayer ใช<sup>้</sup>งานทดแทนโปรแกรม PowerDVD

7. Pidgin Internet Messenger ใช<sup>้</sup>งานทดแทนโปรแกรม MSN

8. และอื่นๆ อีกมากมายที่น่าสนใจเช่น mtPaint ใช<sup>้</sup>งานทดแทนโปรแกรม MS Paint เกมส์ Penguin เป็นต<sup>้</sup>น

## **การตดติ ง้ั PSU-Baby ลงบนเครองคอมพ ่ื วเตอร ิ ์**

์ ข้อแนะนำการติดตั้ง PSUBaby ควรใช้หน่วยความจำหลักหรือแรม (RAM) ไม่น้อยกว่า 512 MB การติดตั้ง PSU-Baby ลงบนเครื่องคอมพิวเตอร์ ติดตั้งได<sup>้</sup> 2 วิธี ได<sup>้</sup>แก่

้วิธีที่ 1. บูตเครื่องคอมพิวเตอร์ด้วยแผ่นซีดี PSU-Baby แล้วเมนูแสดงขึ้นมาดังภาพที่ 3 ให<sup>้</sup>เลื่อนเคอร์เซอร์มาที่ install – install PSU-Baby to hard disk แล้วกดแป*้*นพิมพ์ Enter จากนั้น ้ ทำตามภาพที่ 5

วิธีที่ 2. เลือกโหมดการทำงาน live – boot the Live System เมื่อ PSU-Baby พร<sup>้</sup>อมใช<sup>้</sup>งาน ดังภาพที่ 4 แล้ว ดับเบิ้ลคลิกที่รูป รอจนกว่าจะมีหน้าต่าง Welcome แสดงขึ้นมาดังภาพที่ 5

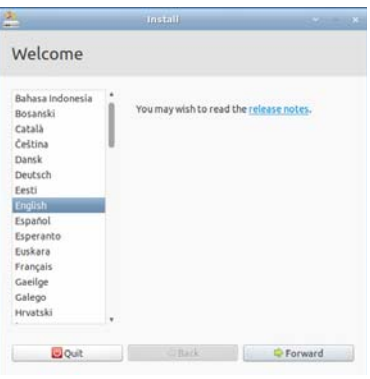

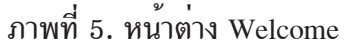

จากภาพที่ 5 คลิกปุ่ม หนาตาง Welcome จะเปลี่ยนเป็นหนาตาง Preparing to Install PSU-Baby ดังภาพที่ 6

วารสารวิทยบริการ

PSU-Baby:ซอฟท์แวร์พอเพียงฯ

ป์ที่ ๒๓ ฉบับที่ ๑ มกราคม-เมษายน ๒๕๕๕

้ วิภัทร ศรุติพรหม อำนาจ สุคนเขตร์

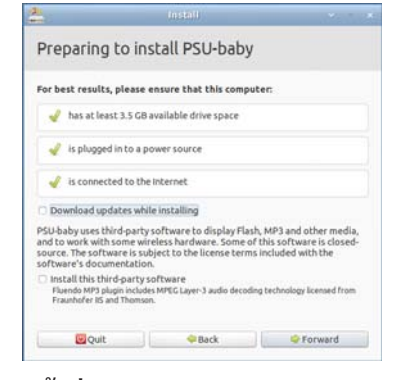

ภาพที่ 6. หน<sup>้</sup>ำต่าง Preparing to Install PSU-Baby

จากภาพที่ 6 คลิกปุ่ม หน้าต่าง Preparing to Install PSU-Baby จะเปลี่ยนเป็นหน้าต่าง Allocate drive space ดังภาพที่ 7

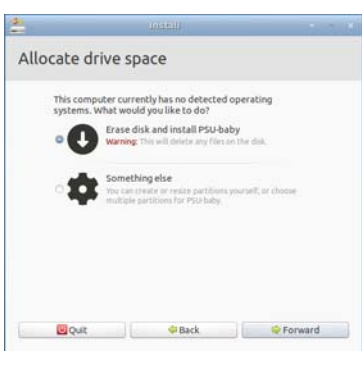

ภาพที่ 7. หน้าต่าง Allocate drive space

จากภาพที่ 7 คลิกปุ่ม หน้าต่าง Allocate drive space จะเปลี่ยนเป็นหน้าต่าง Erase disk and install PSU-Baby ดังภาพที่ 8

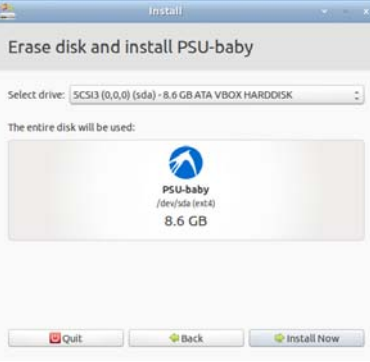

ภาพที่ 8. หน้าต<sup>่</sup>าง Erase disk and install PSU-Baby

จากภาพที่ 8 คลิกปุ่ม **พระ จะ จะจะ จะจะ จอสักครู่จนกว**่าจะแสดงหน้าต่างดังภาพที่ 9 ชุดติดตั้งจะทำการเลือก Time Zone เป็น Bangkok คลิกปุ่ม <u>ได้ Forward ท</u>

วารสารวิทยบริการ ป์ที่ ๒๓ ฉบับที่ ๑ มกราคม-เมษายน ๒๕๕๕

PSU-Baby:ซอฟท์แวร์พอเพียงฯ ้วิภัทร ศรุติพรหม อำนาจ สุคนเขตร์

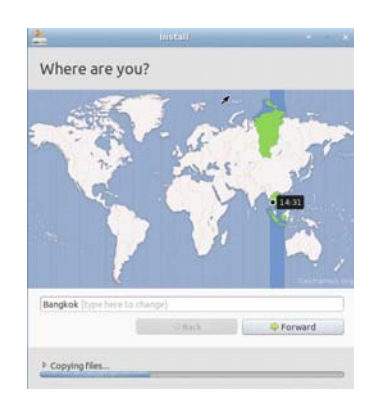

ภาพที่ 9. เลือก Time Zone เป็น Bangkok

จากภาพที่ 9 เมื่อคลิกปุ่ม <u>ไม่ Perward ไม่เล้ว ชุ</u>ดติดตั้ง PSU-Baby ทำการเลือกรูปแบบ แป<sup>้</sup>นพิมพ์ไว*้*โดยอัตโนมัติคือ USA ให<sup>้</sup>เลือก Thailand ดังภาพที่ 10 แล<sup>้</sup>วคลิกปุ่ม <u>↓ ● Forward</u>

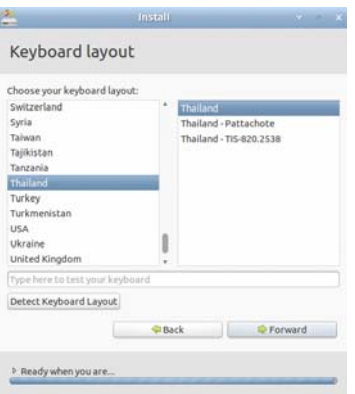

ึภาพที่ 10. เลือกรูปแบบแป<sup>้</sup>นพิมพ<sup>์</sup>

จากนั้นรอสักครู่ชุดติดตั้ง PSU-Baby ดำเนินการติดตั้ง PSU-Baby ลงมายังเครื่อง คอมพิวเตอร์ที่กำลังเปิดใช<sup>้</sup>งานอยู่ รอจนกระทั่งแสดงข<sup>้</sup>อความดังภาพที่ 11 คลิกปุ*่ม* PSU-Baby จะสั่งรีสตาร<sup>์</sup>ท (Restart) เครื่องคอมพิวตอร์ใหม<sup>่</sup> เป็นอันเสร็จสิ้นการติดตั้ง PSU-Baby ลงบนเครื่อง คอมพิวเตอร์ของเรา

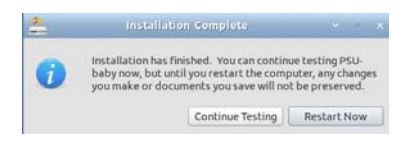

ภาพที่ 11. แสดงข<sup>้</sup>อความติดตั้ง PSU-Baby เสร็จสมบูรณ<sup>์</sup>

### **สรุป**

ี เศรษฐกิจพอเพียง เป็นหลักปรัชญาที่อยู่บนพื้นฐานของความเป็นอยู่แบบไทย คือ อยู่อย่าง ี พอมีพอกิน ไม่เบียดเบียนผู้อื่น ดำเนินชีวิตบนทางสายกลางและยึดมั่นในคุณธรรม มิใช่เป็นแนวทาง เฉพาะในระดับบุคคลหรือภาคการเกษตรเท่านั้น หลักปรัชญาของเศรษฐกิจพอเพียงที่นำมาประยุกต์ กับการพัฒนาโอเพ<sup>่</sup>นซอร์สนี้ถือว<sup>่</sup>าเป็นเศรษฐกิจพอเพียงแบบก้าวหน<sup>้</sup>า คือ นอกจากจะพอเพียงในระดับ ิ บุคคลแล้วยังขยายผลไปสู่สังคมและประเทศชาติโดยรวมอีกด้วย ทั้งนี้ก็เพื่อความสามารถในการพัฒนา อย่างมั่นคงยั่งยืน พึ่งตนเองได้และสามารถปรับตัวได้ตามเทคโนโลยีซอฟต์แวร์ที่เปลี่ยนแปลงอย่าง รวดเร็ว

PSU-Baby เป็นซอฟท์แวร์ที่ยึดหลักปรัชญาเศรษฐกิจพอเพียงเหมาะสมกับการใช<sup>้</sup>งานในระดับ ิ บุคคล องค์กรและประเทศชาติ ได้ตอบสนองต่อพระราชดำรัสพระบาทสมเด็จพระเจ้าอยู่ภูมิพลอดุลยเดช เป็นตัวอย่างที่ดีในการนำหลักปรัชญาเศรษฐกิจพอเพียงมาใช้ในงานคอมพิวเตอร์ ผู้ที่ครํ่าหวอด ในวงการไอทีจึงมิควรพลาดที่จะหาแผ<sup>่</sup>นซีดี PSU-Baby มาใช<sup>้</sup>สักแผ่น

## **เอกสารอ้างอิง**

ึ คณะอนุกรรมการขับเคลื่อนเศรษฐกิจพอเพียง สำนักงานคณะกรรมการพัฒนาการเศรษฐกิจและ สังคมแห่งชาติ. (2548). "เศรษฐกิจพอเพียง คืออะไร?" วารสารมูลนิธิเศรษฐกิจ พอเพียง. กรุงเทพมหานคร.

วภิ ทรั ศรตุ พรหม ิ . (2554). *การตดติ ง้ั PSU baby เพอใช ่ื งานและพ ้ ฒนาต ั นแบบ ้ .* สบคื นเม ้ อ่ื 9 ธันวาคม 2554, สืบค้นจาก http://opensource.cc.psu.ac.th/การติดตั้ง\_PSU\_baby\_

วภิ ทรั ศรตุ พรหม ิ . (2554). *เบองหล ้ื งการสร ั างต ้ นแบบ ้ PSU Baby.* สบคื นเม ้ อ่ื 9 ธันวาคม 2554, สืบค<sup>้</sup>นจาก http://opensource.cc.psu.ac.th/

## **ประวัติผู้เขียน**

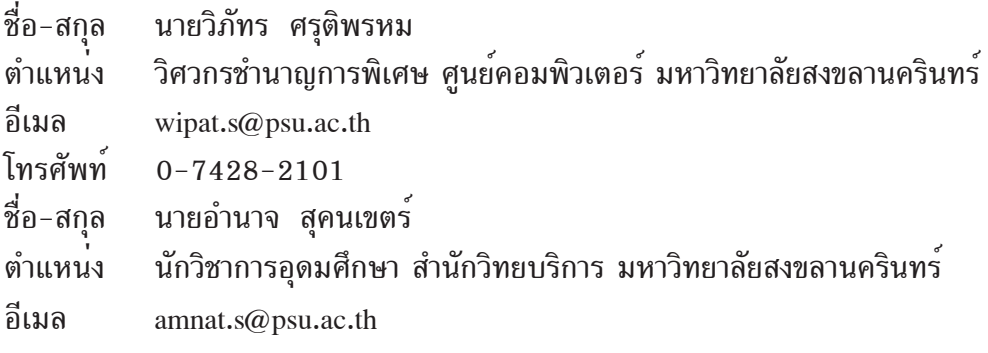

\*\*\*\*\*\*\*\*\*\*\*\*\*\*\*\*\*\*\*\*\*\*\*\*\*